# Разработка Web-сайтов С ИСПОЛЬЗОВАНИ*ЕМ ЯЗЫКА* разметки гипертекста **HTML**

## Web-страницы и Web-сайты. Структура веб-страницы.

 $\Omega$ 

# Понятие веб-сайта

• Информация во Всемирной паутине хранится в форме Web-сайтов.

- Web-сайт по структуре напоминает журнал по какой-либо теме или проблеме. Как журнал состоит из печатных страниц, так и Web-сайт состоит из компьютерных Web-страниц.
- Веб-страницы связаны гиперссылками.

# Достоинства веб-страниц:

- Малый информационный объем («легкие»)
- Пригодны для просмотра в разных ОС.
- $\bullet$  Динамичные.
- Интерактивные.

# Этапы создания веб-сайта:

- 1. Построить сайт на локальном компьютере.
- 2. Протестировать (проверить правильность работы).
- 3. Разместить в Интернете подобрать сервер для хостинга (платный или бесплатный).

# Программы для создания сайта:

1) простейший текстовый редактор (без форматирования текста): *Блокнот* 2) браузер для просмотра страниц: Internet Explorer 3) программа обработки изображений: Photoshop

# Визуальные веб-редакторы

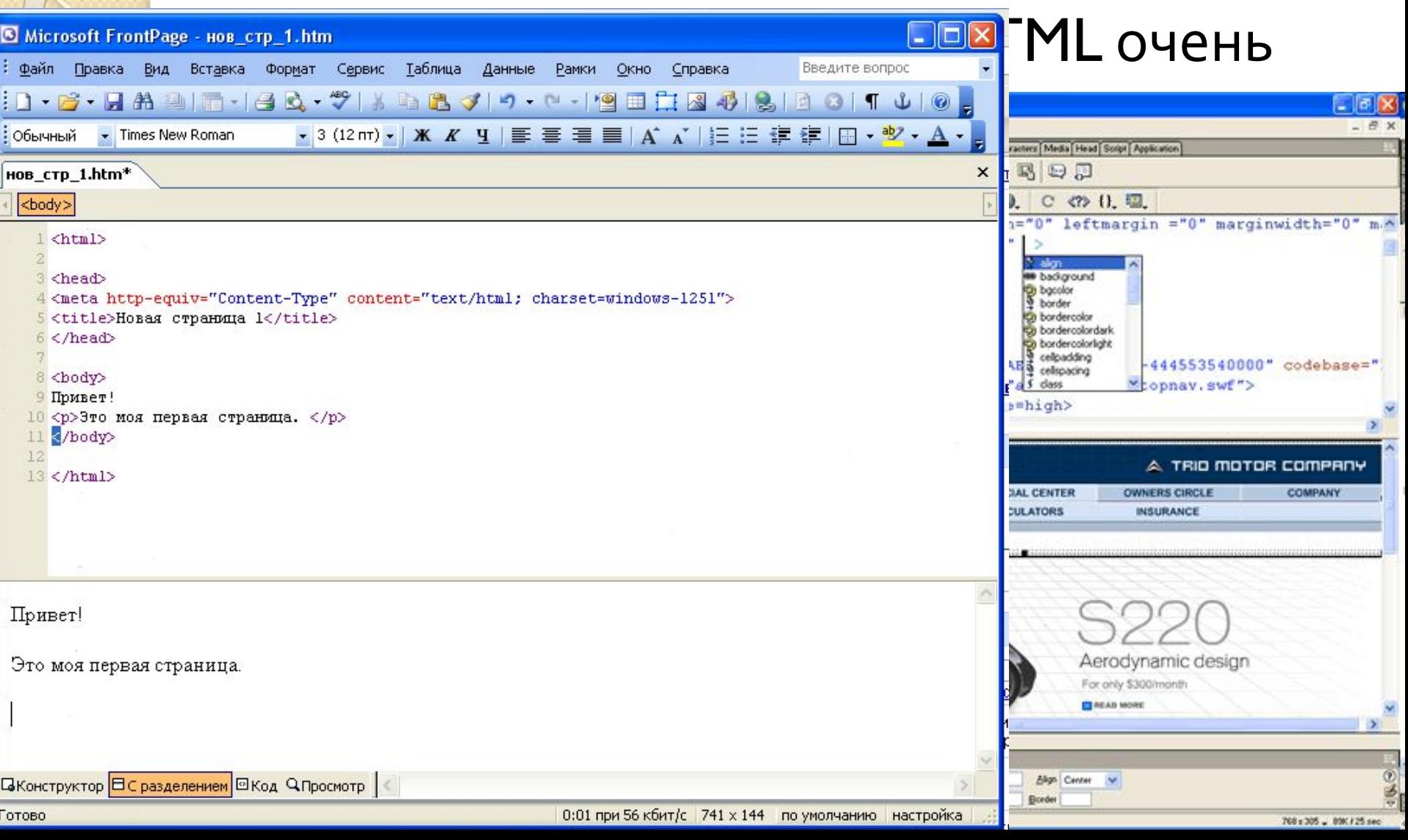

# Структура Web-страницы

 $\circ$ 

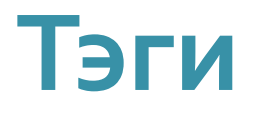

Вид Web-страницы задается управляющими командами - тэгами, которые заключаются в угловые скобки < >

Тэги бывают одиночные (неповторяющиеся) или парные (контейнеры): перед закрывающим тэгом <mark>к</mark>онтейнера пишут прямой слэш (/)

<body> </body>

Тэги пишутся английскими буквами (прописными, строчными).

# Структура Web-страницы

Весь HTML-код страницы помещается внутрь главного контейнера: <HTML></HTML>.

2 логические части:

заголовок (HEAD)

содержание (BODY).

Web-страница разделяется на

</head> <body>  $<$ /body> **</HTML>** 

**<HTML>** 

<head>

# Заголовок веб-страницы

Заголовок Web-страницы заключается в контейнер <**HEAD>** </**HEAD** 

Содержит название документа и справочную информацию о странице (например, тип кодировки), которая используется браузером для ее правильного отображения.

Название Web-страницы содержится в контейнере <TITLE> </TITLE> и отображается в верхней строке окна браузера при просмотре страницы.

> <HEAD> <TITLE>Компьютер</TITLE> </HEAD>

#### Пишем шаблон веб-страницы

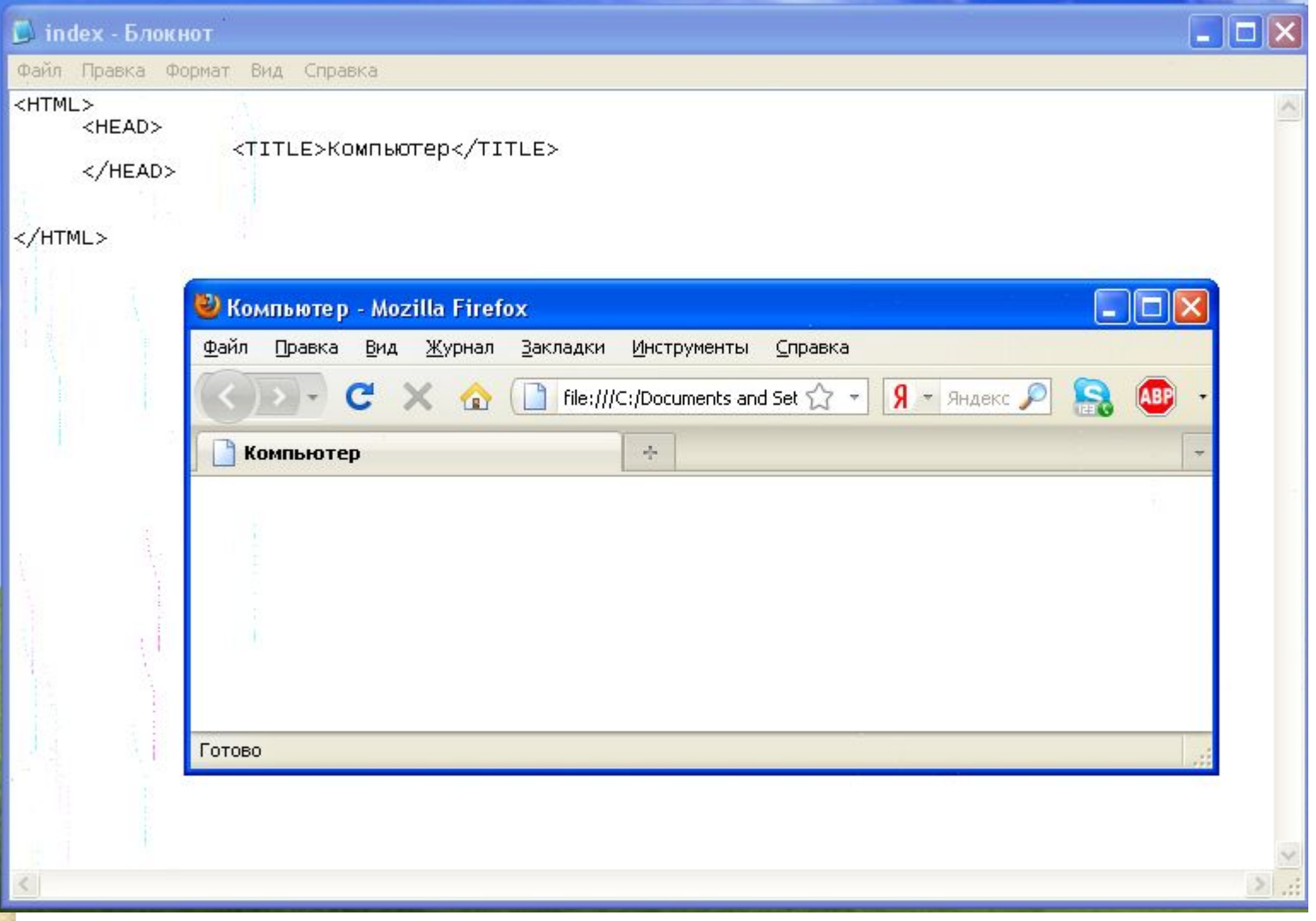

## Основное содержание веб-страницы

Основное содержание страницы помещается в ǻǿǾȃǶǺǾǶȁ *<***BODY> <***/***BODY***>.*

Может содержать: текст, таблицы, бегущие строки, картинки, ссылки, звуковые файлы...

Поместим на страницу текст «Все о компьютере»:  $\leq$ **BODY**> Все о компьютере </**BODY**>

# Шаблон веб-страницы

**<HTML>** <HEAD> <TITLE>Компьютер</TITLE> </HEAD>  **<BODY> Все о компьютере </BODY> </HTML>**

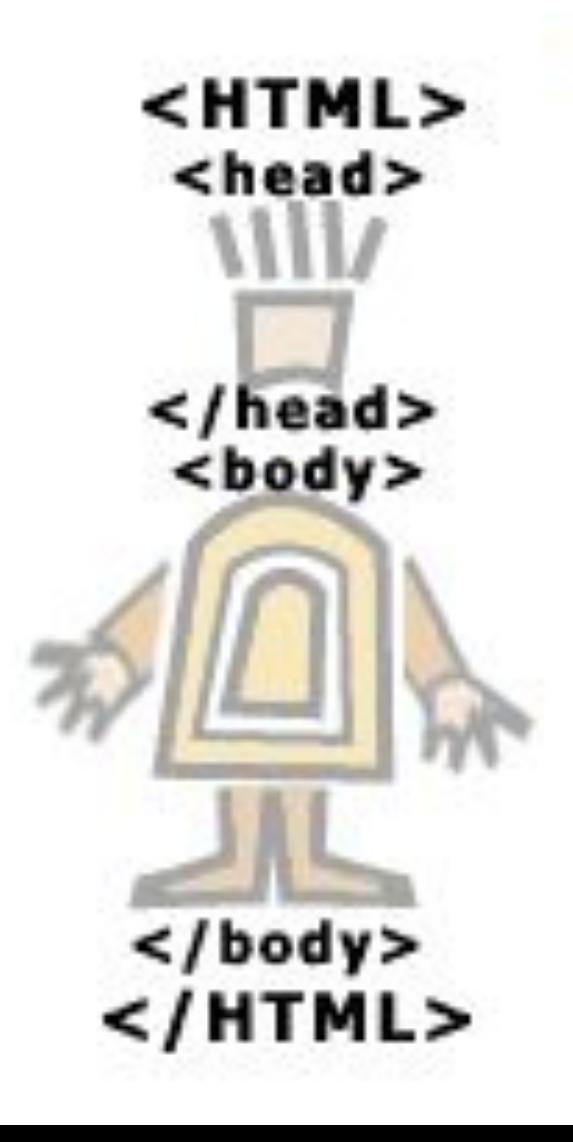

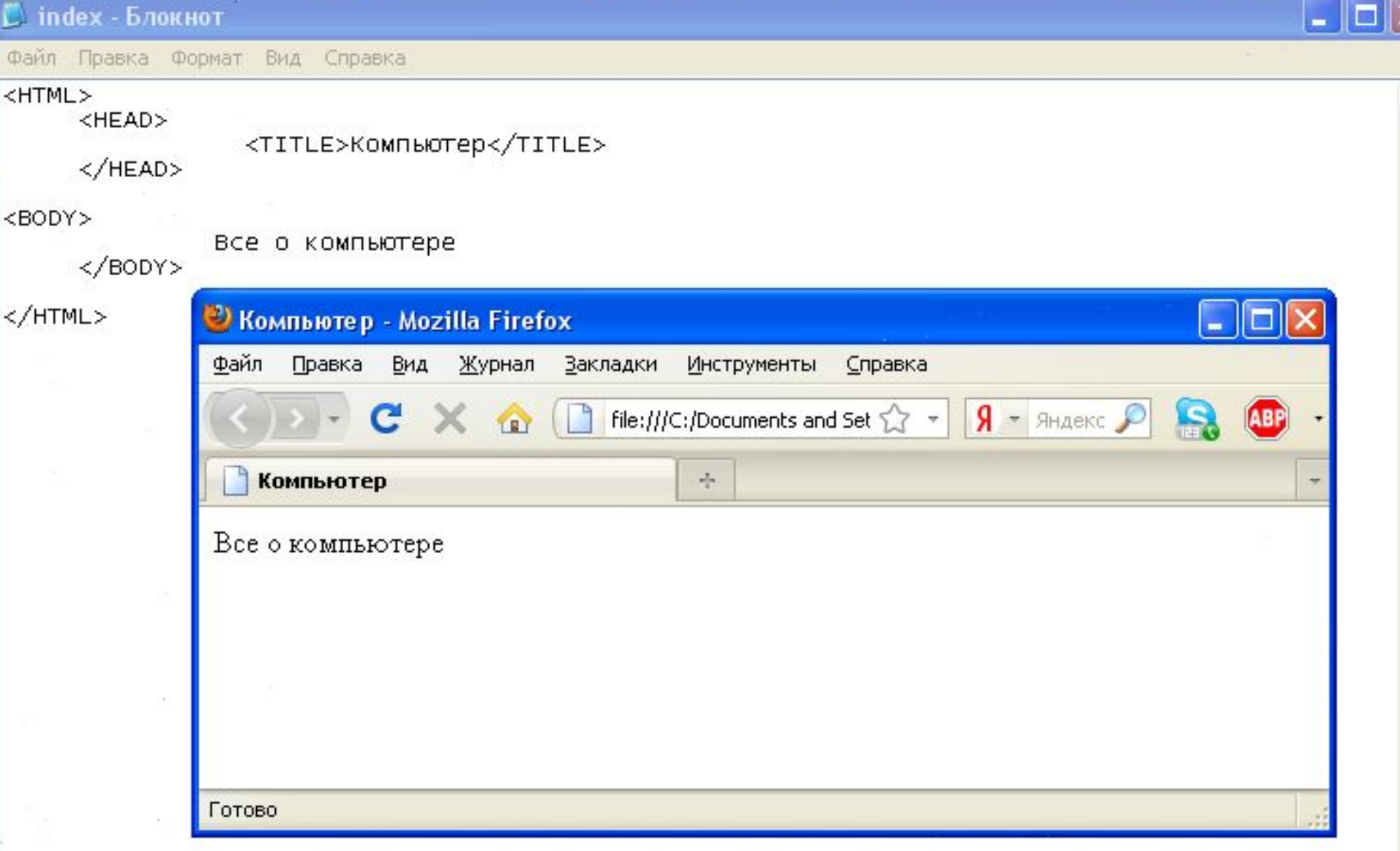

 $\geq$ 

 $\leq$ 

## Как сохранить веб-страницу

а. Создать для сайта специальную *папку* и сохранять все файлы сайта в этой папке.

2. Web-страницу сохранить в виде файла с  $M$ миенем *index.html* - это титульный лист сайта (первым загружается в браузер) Расширения файла Web-страницы – .**htm** или **.html**

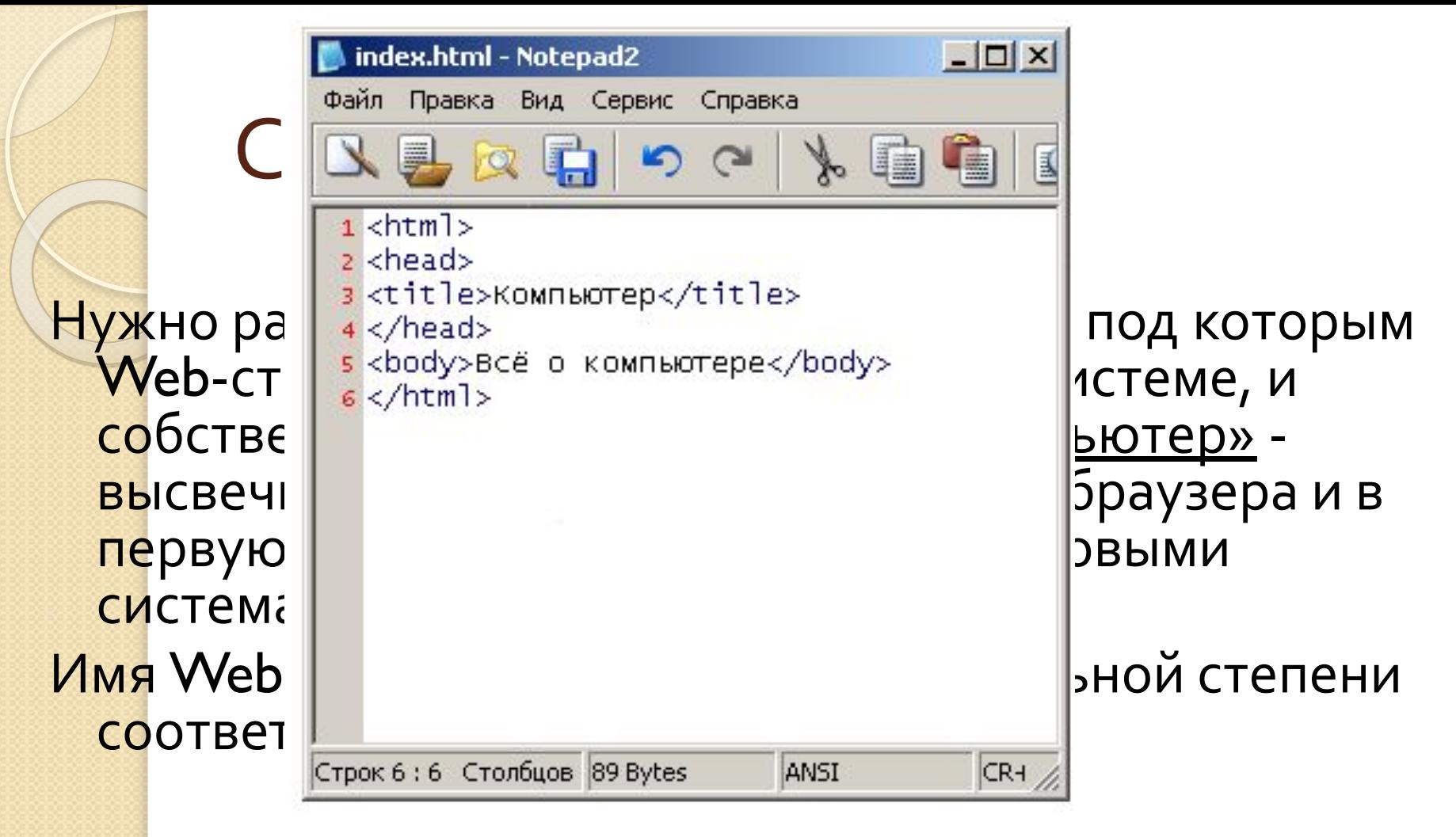

- **1. В Блокнот** ввести HTML-код Web-страницы.
- 2. Сохранить файл под именем index.html в папке сайта. Выбрать тип файла – «Все файлы».
- з. Открыть этот файл в браузере для просмотра.

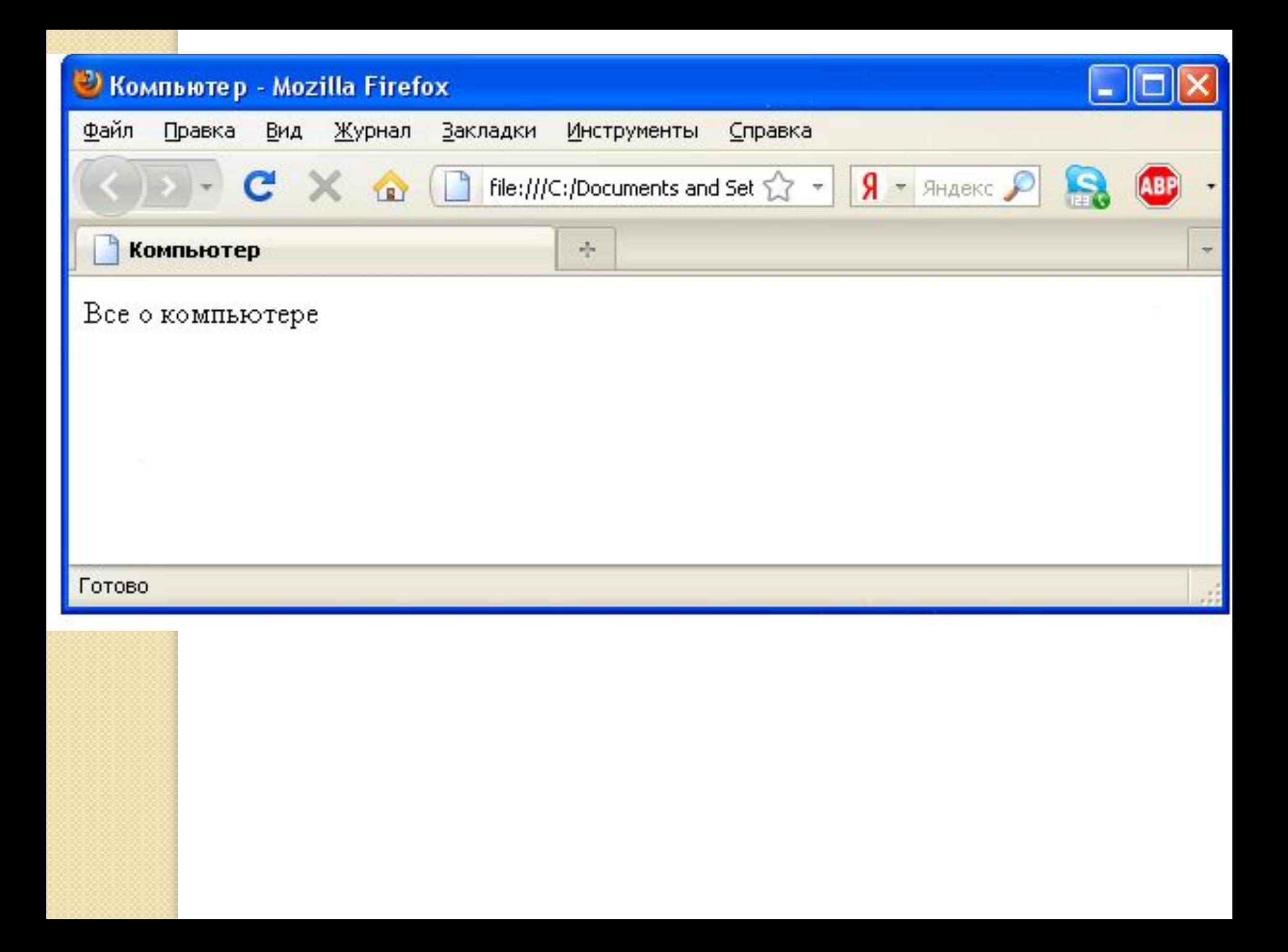

#### Практическая работа 3.8 Учебный сайт «Компьютер»

#### Проект сайта:

- сколько Web-страниц будет входить в сайт,
- тематика страниц,
- Связи страниц (гиперссылки).

#### Структура сайта «Компьютер»:

<mark>1) н</mark>ачальная (домашняя) страница; 2) «Программы» (классификация программного обеспечения); 3) «Словарь» (словарь компьютерных терминов); 4) «Анкета» (опрос посетителей сайта).

**Стр. 165-166, задания 1-2.**

# Проверочная работа № 1

- В какой форме хранится информация во Всемирной паутине?
- $2.$  Что такое Web-сайт?
- 3. **Типы сайтов.**
- 4. В чем преимущества веб-страниц перед обычными текстовыми документами?
- 5. Каким образом веб-страницы объединяются в веб-сайты?
- $6.$  Что такое тэги?
- 7. Что такое тэговый контейнер? Записать главный контейнер вебстраницы.
- 8. Какова логическая структура веб-страницы?
- 9. Написать шаблон веб-страницы.

#### Форматирование текста на Web-странице

 $\circ$ 

# **Форматирование текста**

<mark>Пока</mark> страница не слишком привлекательна: мелкий шрифт и черный текст на белом фоне. Но с помощью тэгов можно украсить текст.

<u>1. Заголовки:</u> тэги от <**Н1**> (самый крупный) до <Н6> (самый мелкий).  $-H1$ > Всё о компьютере </H1>

**2. Шрифт (FONT).** Некоторые тэги имеют **атрибуты -** имена свойств, могут принимать определенные значения.

FONT face="Arial" - гарнитура шрифта

 $size=4 - pasmep$ color="red" - цвет

з. Выравнивание (ALIGN). Текст обычно выравнивается по левому краю страницы, однако принято заголовок размещать по центру.

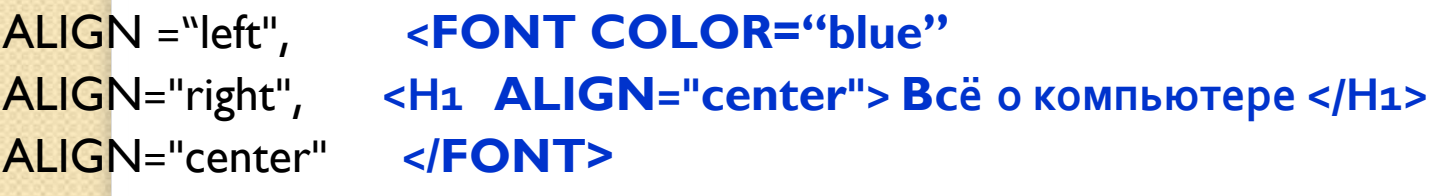

# Цвет шрифта

Значение атрибута COLOR можно задать 2-мя способами:

- a) названием цвета (например, "red", "green", "blue" и так далее),
- б) его шестнадцатеричным значением в RGB-формате "#RRGGBB", где две первые шестнадцатеричные цифры задают интенсивность красного (red), две следующие — интенсивность зеленого (green) и две последние интенсивность синего (blue) цветов.
- <u>Миним</u>альная интенсивность цвета задается шестнадцатеричным числом 00,  $\overline{a}$  максимальная — FF. Синий цвет = "#0000FF".

Таким образом, задать синий цвет заголовка можно тэгом FONT с атрибутом COLOR: <FONT COLOR=«#0000FF"> <HI ALIGN="center">Всё о компьютере</НІ> </FONT>

#### 

L index - Блокнот

Файл Правка Формат Вид Справка

#### <HTML>

<HEAD>

<TITLE>Компьютер</TITLE>

</HEAD>

<BODY>

```
<FONT COLOR=«#0000FF">
    <H1 ALIGN="center">Bce o компьютере</H1>
    \langle/FONT>
\langle/BODY>
```
</HTML>

 $\leq$ 

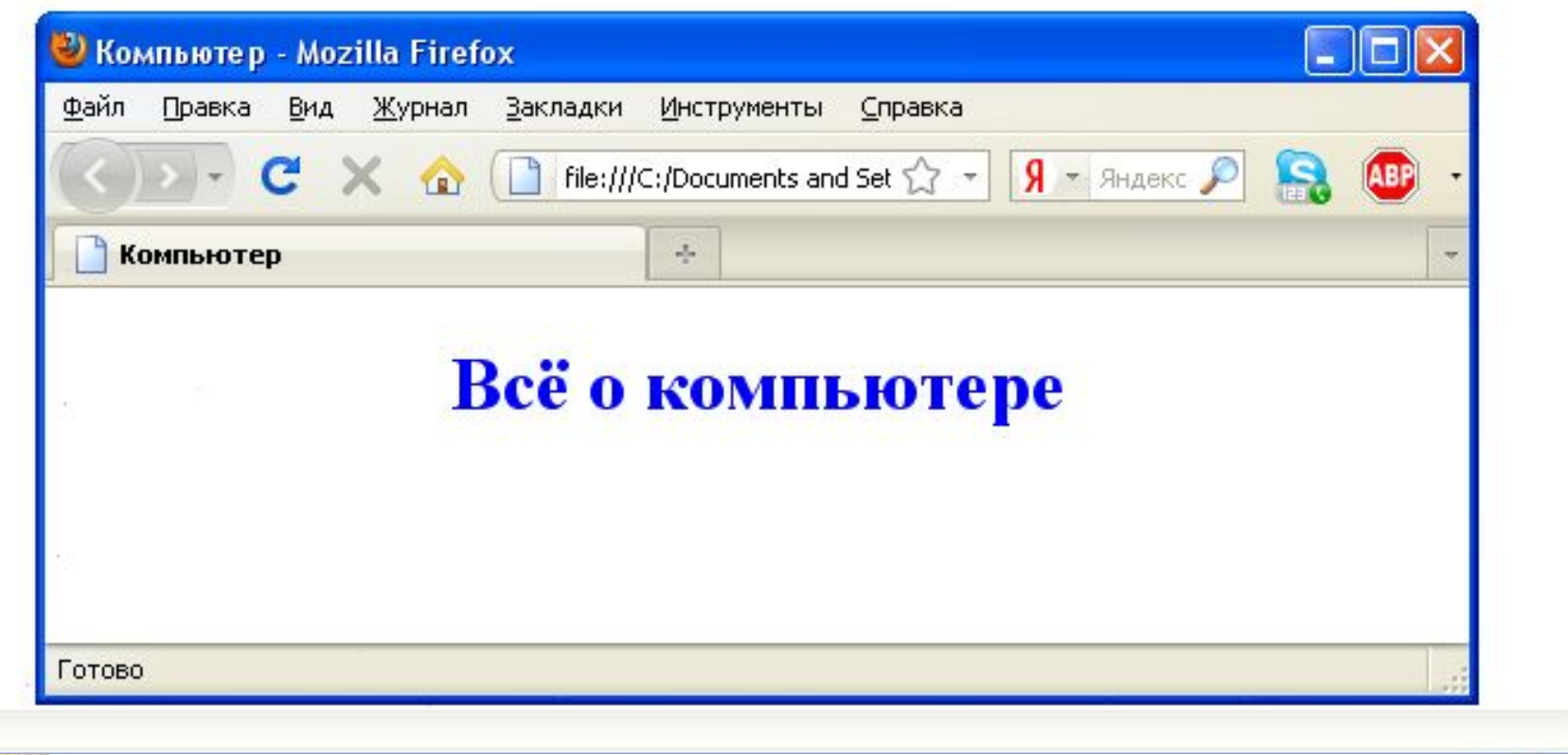

L.i

### **Форматирование текста**

4. Горизонтальная линия отделит заголовок от остального содержания страницы с помощью ǿǵǹǾǿȈǾǿǴǿ ȃȎǴDZ *<***HR***>.*

5. Абзацы: <P></P>. При просмотре в браузере абзацы отделяются друг от друга интервалами. Для каждого абзаца можно задать определенный тип выравнивания.

#### Практическая работа 3.8 Учебный сайт «Компьютер»

Отформатировать текст начальной страницы: а) Создать и выровнять 2 абзаца (зад.3) 2) Выделить цветом заголовок страницы и отделить его горизонтальной чертой (зад.4)

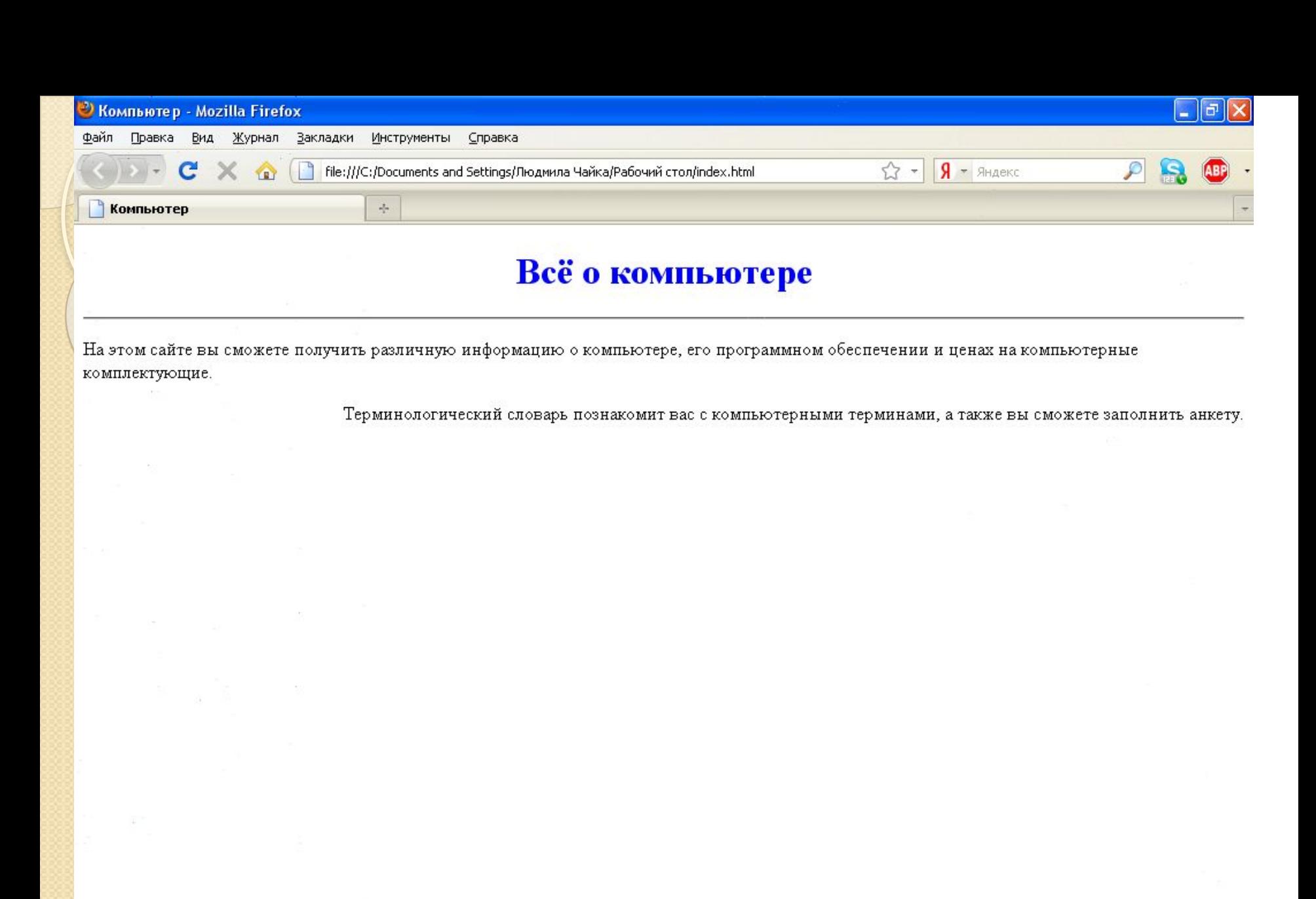